# Nereus Series User's Manual

# **About This Manual**

This manual is provided to help you get the most out of your investment into your new Nereus system. It describes all the features of the Nereus system in an easy-to-read, yet thorough manner. The manual will:

- Introduce the computer's features
- Identify the computer's external components
- Assist you with setting up the system
- Explain how to use the system

Most of the information in this manual has been written with a novice user in mind. For additional information, check the Enlight Corporation website at <a href="http://www.enlightcorp.com">http://www.enlightcorp.com</a>.

# **Chapter 1: Introduction to the Nereus Series**

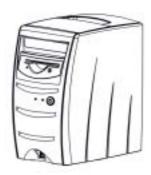

# Introduction

Thank you for buying Enlight's EN-7990 Flex ATX system. We are confident that your system has the best foundation for growth and flexibility. With three different models available, we offer you a choice between the more conservative EN-7990 with it's choice of standard CD-ROM and FDD, the EN-7991 with it's sleek, professional look and slim CD-ROM, or the EN-7992, a nice consumer version with it's flip top CD-ROM.

With our experience in building technologically advanced systems, using today's technology, coupled with the ability to adapt to all the innovations tomorrow can bring, the EN-7990 is based on the following concept:

**State-of-the-art technology**, with a space-saving Flex ATX motherboard that compromises nothing on performance, a reliable CD-ROM drive and floppy drive, along with 4 USB ports all add up to pure system excellence.

**Great value** is what you get when you purchase an EN-7990 because it quite simply gives you the best quality components, high performance and great reliability. Our products are subject to the highest quality standards to ensure that you always get the best quality. And all this coupled with all the right media required for today, without forgetting that tomorrow will bring new technologies, and enabling you to adapt to meet those requirements in full.

# **System Location**

Before unpacking the **Nereus** system, prepare a suitable workplace for your computer. Provide a steady, level and clean surface both for the computer unit and monitor. You will need two or three electrical outlets (for the computer, the monitor and optional speakers). Also, ensure that there is enough space at the rear of the computer to allow for airflow, especially near the cooling fan.

NOTE: Using a computer for extended periods of time, a poor workstation set-up, and incorrect work habits can create health problems. The science of ergonomics studies the relationship between health and a suitable work environment. For more information on ergonomics, please contact your nearest computer bookstore or local library.

# **Chapter 2: The Front of the Computer**

You can identify all the features on the front of your EN-7990 using this diagram:

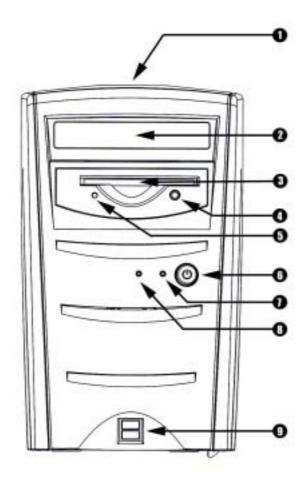

- 1. **Carrying Handle:** Convenient carrying handle built into top cover to make it easier to transport your PC.
- 2. **CD-ROM Drive:** This 5-1/4" CD-ROM drive is located near the top of the front panel. The open/close button is built into the front panel of the CD-ROM drive.
- 3. **Floppy Disk Drive:** The 3-1/2" floppy disk drive (FDD) is located below the CD-ROM drive bay.
- 4. **FDD Eject Button:** This button is used to eject floppy disk from FDD.
- 5. **FDD LED:** This LED indicates that the Floppy Disk Drive is in use.
- 6. **Power Button:** Press this button to turn your computer off & on.
- 7. **Power LED:** The right green LED indicates the system power is on.
- 8. **Hard Drive LED:** The left orange LED indicates the HDD is reading or writing data.
- 9. **USB Ports:** These 2 USB ports allow you to plug USB peripherals directly into the front control panel of your computer. An additional 2 USB ports can be found on the back I/O panel.

# **Chapter 3: The Rear of the Computer**

The rear of the computer is where you connect power and peripheral devices such as the keyboard, display monitor, or mouse. The following diagram is a good reference guide to identify the components located at the rear of the Nereus system:

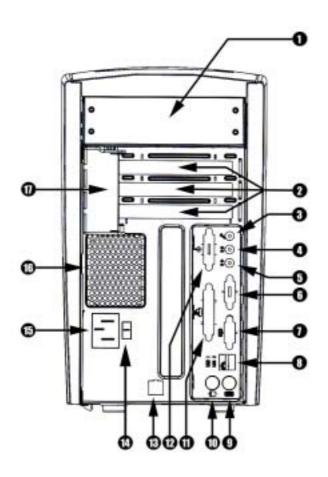

| 1.  | <b>5-1/4" Drive Bay Bracket:</b> This bracket is for standard CD-ROM drive and fits on top of chassis.    |
|-----|----------------------------------------------------------------------------------------------------|
| 2.  | PCI Slots (x3): These slots allow for addition of PCI and/or Audio Modem Riser (AMR) Card as necessary to |
|     | user's needs.                                                                                             |
| 3.  | Microphone: Connect your microphone to this connector.                                                    |
| 4.  | Sound In: Connect your speakers to this connector.                                                        |
| 5.  | Sound Out: Connect your speakers to this connector.                                                       |
| 6.  | VGA Port: Connect your monitor to this connector. The 15-hole D-sub female connector sends the graphics   |
|     | signal to the VGA monitor.                                                                                |
| 7.  | Com 1 Serial Port: This 9-pin connector allows you to connect serial devices such as a serial mouse.      |
| 8.  | USB Ports (x2): These two Universal Serial Bus connectors provide fast and convenient connection for the  |
|     | Plug and Play compatible USB devices. For example, you can connect a USB hub to these ports.              |
| 9.  | PS/2 Keyboard Connector: Connect your PS/2 keyboard to this connector.                                    |
| 10. | PS/2 Mouse Connector: Connect your PS/2 mouse to this connector.                                          |
| 11. | LPT Parallel Port: This 25-hole connector allows you to connect parallel device such as a printer.        |
| 12. | Game Port: Connect your joystick or game pad to this connector.                                           |
| 13. | Optional Modem Card Port: To be used when an Intel spec modem card is added to your Intel mainboard.      |
| 14. | Voltage Selection Switch: This switch allows you to choose between 115V AC and 230 V AC as a power        |
|     | supply.                                                                                                   |
| 15. | AC-In Socket: Connect the AC power cord to this socket. Make sure that the power cord is connected to a   |
|     | stable AC power source.                                                                                   |
| 16. | SFX Power Supply: This switching power supply provides power to your system.                              |
| 17. | PCI Adaptor Cover: Mounts to left of PCI slots to hold AMR or PCI cards securely in place.                |

# **Chapter 4: System Specifications**

#### **BIOS**

Award Bios Windows  $98^{TM}$  Plug and Play compliant Auto-detection of IDE hard drives, LS-120 drives Supports MS Windows  $98^{TM}$ , MS Windows  $^{TM}$  NT , OS2  $^{TM}$ 

# **Processor Support**

Socket 370 for Coppermine/Mendocino Processor

#### **CPU Socket**

ZIF Socket 370

# Chipset

Intel 810 Series Chipset Graphics and Memory Controller Hub (GMCH) Intel I/O Con Controller Hub (ICH) 4MB Firmware Hub Low Pin Count Multi-I/O Chipset

## **Main Memory**

Maximum 512MB RAM in two banks for 168-pin for SDRAM DIMM'S (each 16, 32, 64, 128 or 256MB)
2 DIMM Socket
PC-100 SDRAM support

# **Expansion Slots**

1 PCI Slot

1 Audio Modem Riser (AMR) Slot

# System I/O

1 USB Header

1 Floppy Disk Drivers Connector

2 IDE Connectors (UltraDMA33/66 Support)

1 Serial COM2 Header

1 Parallel Port Connector

1 Serial COM1 Connector

4 USB Connectors

1 PS/2 Mouse Connector

1 PS/2 Keyboard Connector

## **3D Graphics**

Graphics and Memory Connector Hub (GMCH) 1 VGA Monitor Output Connector TV-OUT/Digital LCD Module Headers 4MB onboard high-speed SDRAM (optional)

## Audio

AC'97 V2.1 Audio Codec 1 Joystick/MIDI Connector 1 Line Out Connector 1 Line In Connector 1 Microphone Connector

# **Network Features (Optional)**

Intel 82559 Fast-Ethernet Chipset 1 LAN (RJ-45) Connector Wake-On-LAN Connector Wake-On-Ring Connector

# **Hardware Monitoring**

System Voltage Monitoring (integrated in ASUS ASIC) 3 Fan Power and Speed Monitoring Connectors

## **Power**

Support ATX Power only can supply at least 10mA on the +5-volt standby lead (+5VSB)For Wake-on-LAN support by supply at least 720mA + 5VSB

*Enlight:* In touch with today. In touch with tomorrow.